# Calendar Store Programming Guide

**Apple Applications > iCal**

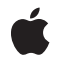

**2007-10-31**

#### á

Apple Inc. © 2007 Apple Inc. All rights reserved.

No part of this publication may be reproduced, stored in a retrieval system, or transmitted, in any form or by any means, mechanical, electronic, photocopying, recording, or otherwise, without prior written permission of Apple Inc., with the following exceptions: Any person is hereby authorized to store documentation on a single computer for personal use only and to print copies of documentation for personal use provided that the documentation contains Apple's copyright notice.

The Apple logo is a trademark of Apple Inc.

Use of the "keyboard" Apple logo (Option-Shift-K) for commercial purposes without the prior written consent of Apple may constitute trademark infringement and unfair competition in violation of federal and state laws.

No licenses, express or implied, are granted with respect to any of the technology described in this document. Apple retains all intellectual property rights associated with the technology described in this document. This document is intended to assist application developers to develop applications only for Apple-labeled computers.

Every effort has been made to ensure that the information in this document is accurate. Apple is not responsible for typographical errors.

Apple Inc. 1 Infinite Loop Cupertino, CA 95014 408-996-1010

.Mac is a registered service mark of Apple Inc.

Apple, the Apple logo, Cocoa, iCal, and Mac are trademarks of Apple Inc., registered in the United States and other countries.

Simultaneously published in the United States and Canada.

**Even though Apple has reviewed this document, APPLE MAKESNOWARRANTYOR REPRESENTATION, EITHER EXPRESS OR IMPLIED, WITH RESPECT TO THIS DOCUMENT, ITS QUALITY, ACCURACY, MERCHANTABILITY,OR FITNESS FOR A PARTICULAR** PURPOSE. AS A RESULT, THIS DOCUMENT IS<br>PROVIDED "AS IS," AND YOU, THE READER, ARE<br>ASSUMING THE ENTIRE RISK AS TO ITS QUALITY **AND ACCURACY.**

**IN NO EVENT WILL APPLE BE LIABLE FOR DIRECT, INDIRECT, SPECIAL, INCIDENTAL, OR**

**CONSEQUENTIALDAMAGES RESULTINGFROM ANY DEFECT OR INACCURACY IN THIS DOCUMENT, even if advised of the possibility of such damages.**

**THE WARRANTY AND REMEDIES SET FORTH ABOVE ARE EXCLUSIVE AND IN LIEU OF ALL OTHERS, ORAL OR WRITTEN, EXPRESS OR IMPLIED. No Apple dealer, agent, or employee is authorized to make any modification, extension, or addition to this warranty.**

**Some states do not allow the exclusion orlimitation of implied warranties or liability for incidental or consequential damages, so the above limitation or exclusion may not apply to you. This warranty gives you specific legal rights, and you may also have other rights which vary from state to state.**

### Contents

#### **Introduction to Calendar Store [Programming](#page-6-0) Guide 7**

Who Should Read This [Document?](#page-6-1) 7 [Organization](#page-6-2) of This Document 7 See [Also](#page-7-0) 8

### **Calendar Store [Overview](#page-8-0) 9**

Calendar Store [Architecture](#page-8-1) 9 [Calendar](#page-9-0) Store Objects 10 Using [Predicates](#page-10-0) 11 [Updating](#page-10-1) Your Objects 11 [Fetching](#page-11-0) in Batches 12

### **[Fetching](#page-12-0) Objects 13**

Fetching [Calendars](#page-12-1) 13 [Fetching](#page-12-2) Events 13 Fetching [Individual](#page-13-0) Events 14 Using [Predicates](#page-13-1) to Fetch Events 14 Fetching [Recurring](#page-13-2) Events 14 [Fetching](#page-14-0) Tasks 15 Fetching [Individual](#page-14-1) Tasks 15 Using [Predicates](#page-14-2) to Fetch Tasks 15

### **[Creating](#page-16-0) Objects 17**

Creating [Calendars](#page-16-1) 17 [Creating](#page-16-2) Events 17 [Creating](#page-17-0) Tasks 18 [Creating](#page-17-1) Alarms 18

### **Creating [Recurring](#page-18-0) Events 19**

[Recurrence](#page-18-1) Rule Classes and Methods 19 [Specifying](#page-19-0) an Interval 20 Creating a [Recurrence](#page-19-1) End 20 Creating Daily [Recurrence](#page-20-0) Rules 21 Creating Weekly [Recurrence](#page-20-1) Rules 21 Creating Monthly [Recurrence](#page-21-0) Rules 22 Creating Yearly [Recurrence](#page-21-1) Rules 22

### **Saving [Changes](#page-24-0) 25**

Saving Changes to [Calendars](#page-24-1) 25 Saving [Changes](#page-24-2) to Events 25 Saving [Changes](#page-25-0) to Tasks 26

### **[Observing](#page-26-0) Changes 27**

Observing External [Notifications](#page-26-1) 27 Observing Internal [Notifications](#page-26-2) 27 [Applying](#page-27-0) Changes 28 [Observing](#page-28-0) User Changes Using Cocoa Bindings 29

**[Document](#page-30-0) Revision History 31**

# Figures, Tables, and Listings

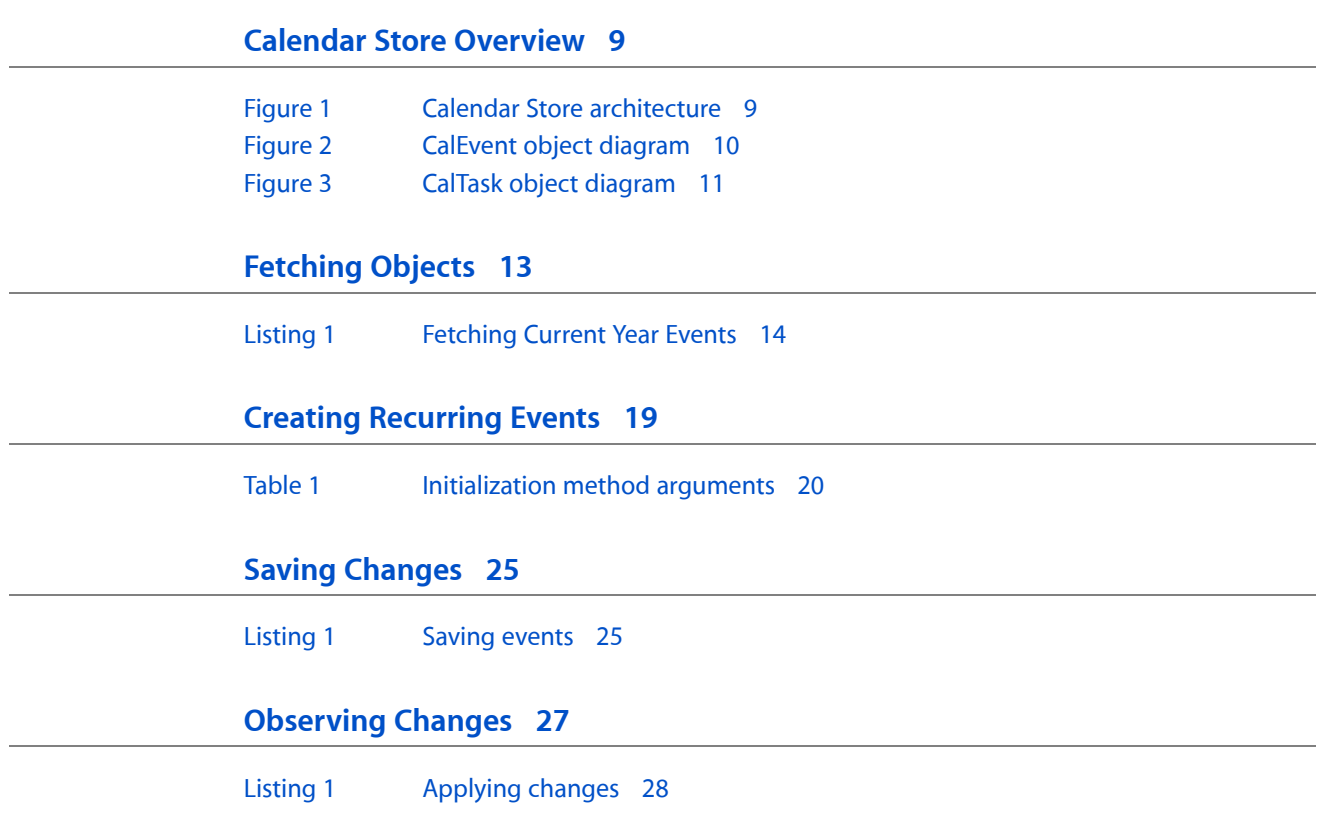

# <span id="page-6-0"></span>Introduction to Calendar Store Programming Guide

Calendar Store is a framework that allows Cocoa applications to access iCal data. You can fetch iCal records—such as calendars, events, and tasks—and receive notifications when these records change in iCal. You can also make some local changes to records and save them to the Calendar Store database. This document describes Calendar Store concepts and common programming tasks.

<span id="page-6-1"></span>**Warning:** If your application uses the Sync Services and Calendar Store frameworks together, then you should not use Sync Services to sync data shared with the Calendar Store framework. The Calendar Store framework already syncs its records with Sync Services, so applications sharing the Calendar Store data do not have to (and should not) sync those records. The results are unpredictable and may result in data loss, if you attempt to sync the same data as the Calendar Store framework.

# Who Should Read This Document?

You should read this document if you want to display or edit iCal data in your application. Calendar Store is ideal for integrating subsets of iCal data into your application. Calendar Store simplifies fetching and saving changes to records since you don't have to implement your own persistent storage or deal with the complexity of the Calendars schema. Calendar Store also notifies applications of changes made in iCal so your application data stays fresh. It is suitable for developing widgets, plug-ins, and augmenting other types of applications that use calendar data. It is not suitable for implementing full-featured calendar applications.

**Note:** Calendar Store does not provide complete read/write database access to all iCal records. Use Sync Services and the Calendars schema if you need access to every calendar entity and property.

# <span id="page-6-2"></span>Organization of This Document

You should read these articles if you just want to fetch Calendar Store objects:

- "Calendar Store [Overview"](#page-8-0) (page 9) describes the Calendar Store architecture and core classes.
- ["Fetching](#page-12-0) Objects" (page 13) explains how to fetch calendar, event, and task objects.
- ["Observing](#page-26-0) Changes" (page 27) explains how to observe changes made to these objects by other processes.

You should also read these articles if you want to create or modify Calendar Store objects:

["Creating](#page-16-0) Objects" (page 17) explains how to create commonly used objects: calendars, events, tasks, and alarms.

- "Creating [Recurring](#page-18-0) Events" (page 19) explains how to create recurring events—events that repeat according to a custom pattern.
- "Saving [Changes"](#page-24-0) (page 25) explains how to save changes you make locally to Calendar Store objects.

# <span id="page-7-0"></span>See Also

For an in-depth description of the Calendar Store API, read:

■ *Calendar Store Framework Reference*

The following projects contain more sample code:

- *Checklist*
- *SimpleCalendar*

If you decide to use Sync Services to access records in the Calendars schema directly, read:

- *Apple Applications Schema Reference*
- *Sync Services Programming Guide*
- *Sync Services Framework Reference*

# <span id="page-8-0"></span>Calendar Store Overview

The goal of Calendar Store is to provide robust and reliable access to some iCal data for applications that want to integrate iCal features—such as displaying events or tasks—but don't need read/write access to every record used by iCal. For this reason, Calendar Store only allows you to programmatically create objects that you can create using the iCal controls—for example, using this framework you can not create more sophisticated recurring events than you can using iCal. Calendar Store greatly simplifies the tasks of fetching, updating, and saving records—you do not need to implement your own persistent storage to use Calendar Store.

## <span id="page-8-1"></span>Calendar Store Architecture

Applications that use the Calendar Store framework have the ability to fetch and save a subset of the records used by iCal. Your application, as well as iCal, are clients of the Calendar Store server as depicted in Figure 1.

<span id="page-8-2"></span>There is one Calendar Store server and Calendar Store database for each user on each computer. The Calendar Store database stores the local copies of records belonging to the Calendars schema. If .Mac is configured to sync the Calendars schema, then your changes to these records, using the Calendar Store programming interface, are also synced. Read *Sync Services Programming Guide* for more information on syncing over .Mac.

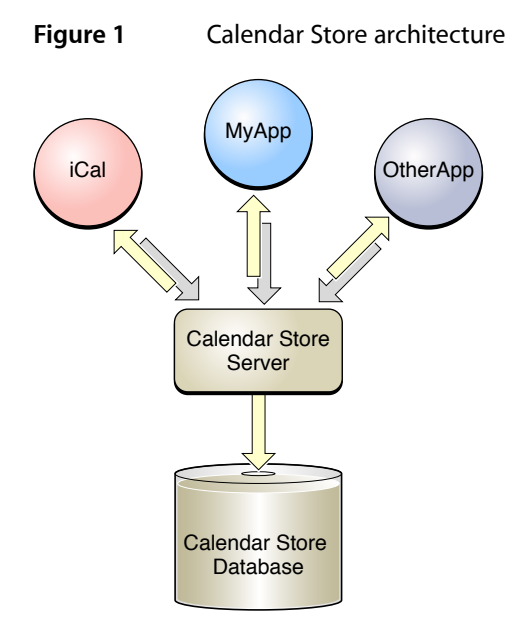

# <span id="page-9-0"></span>Calendar Store Objects

The Calendar Store database stores records, but the Calendar Store programming interface returns objects to your application. These objects hide the complexity of the Calendars schema and encapsulate a common subset of the data useful to most applications. The primary objects you fetch from Calendar Store are calendars, events, and tasks.

Figure 2 depicts the relationships between an event object, an instance of CalEvent, and other objects. An event object has a to-one relationship to its calendar and a to-many relationship to its attendees and alarms. Attendees are instances of CalAttendee that may correspond to a person in the Address Book.

<span id="page-9-1"></span>The other classes in the diagram help describe the recurrence rule for recurring events—for example, an event that occurs every Tuesday and Thursday of the week for the next two months. A CalRecurrenceEnd object describes how a recurring event ends, and a CalNthWeekDay object helps describe the recurring pattern.

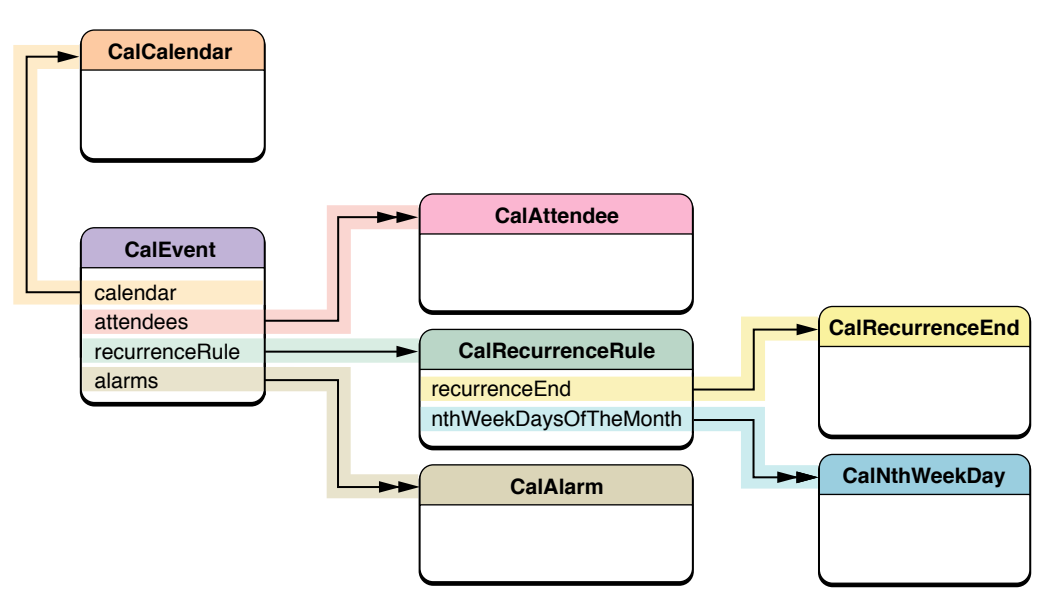

**Figure 2** CalEvent object diagram

Figure 3 depicts the relationships between a task object, an instance of CalTask, and other objects. A task object is much simpler than an event object. A task has just a to-one relationship to a calendar and a to-many relationship to its alarms.

Both events and tasks can have multiple alarms. The CalAlarm class encapsulates information on the type of alarm and how it is triggered.

Notice that events and tasks have a to-one relationship to a calendar, but there is not an inverse to-many relationship from a calendar to its events and tasks. This is purposely done to make fetching objects more efficient. Fetching a calendar object does not automatically fetch its events and tasks. This would be grossly inefficient, and in some cases impossible, because recurring events can result in an infinite number of event objects—recurrences are represented by multiple event objects with the same unique identifier (UID).

Instead you fetch the calendars, events, and tasks separately by sending messages to a shared CalCalendarStore object. The CalCalendarStore object is a direct interface to the Calendar Store database. The CalCalendarStore class provides many convenience methods for fetching just the calendars, events, and tasks your application needs.

<span id="page-10-2"></span>**Figure 3** CalTask object diagram

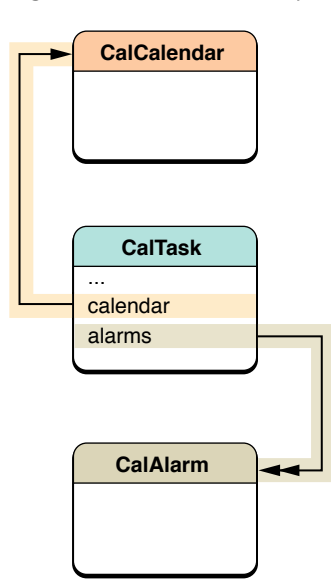

# <span id="page-10-0"></span>Using Predicates

A predicate is an object used to define logical conditions to constrain a search or to filter objects. In database terminology, a predicate is equivalent to a query.

Predicates provide the maximum flexibility in specifying a subset of the objects you want to fetch. For example, using predicates, you can fetch events that occur on a single day, month, or year. Or specify an exact date/time range. You can also fetch events that belong to particular calendars. Similarly, you can fetch tasks that have specific completion dates or all tasks that have been completed by a specific date.

<span id="page-10-1"></span>The CalCalendarStore class makes it simple to use predicates by providing convenience methods for creating common queries. Read "Fetching Objects" for more information on the different ways to fetch objects.

# Updating Your Objects

When designing your application, you need to decide if you are going to retain the objects fetched by Calendar Store or use the data you obtain and release the objects. Note that Calendar Store doesn't automatically update objects that were previously fetched. Instead you register for notifications when Calendar Store objects change internally or externally—for example, when the user changes an event in iCal. Then implement your handler to apply the external changes to your local objects.

If you do not retain the objects you fetch, then you should at least retain the unique identifier for each object. The notification object user information dictionary contains the unique identifier for the object that was either added, updated, or deleted. You can use the unique identifier to find the corresponding local object and apply the change.

Read ["Observing](#page-26-0) Changes" (page 27) for more information on updating objects, including tips on using Cocoa bindings.

# <span id="page-11-0"></span>Fetching in Batches

As stated above, for performance reasons, you cannot simply fetch all events. Recurring events are represented by multiple event objects, which are infinite in quantity if the recurring event never ends. Therefore, Calendar Store limits the time span for fetching recurring events to just four years. For example, if you define a predicate that fetches all events for a ten year span, the shared CalCalendarStore object fetches only recurring events for the first four years.

Because of this, you typically design your application to fetch events in batches. Use predicates to define a custom fetch that is efficient for your application. Basically, just fetch the events that your application needs at the moment. For example, fetch events for the current month and fetch events for the next month only when the user clicks the Next button.

# <span id="page-12-0"></span>Fetching Objects

Calendar Store provides several methods for fetching objects—such as calendars, events, and tasks—from the Calendar Store database. You can fetch all calendars or specific ones using a unique identifier. You can fetch events and tasks specifying a date range or use a predicate to fetch a custom set of objects. However, you cannot fetch all events because recurring events may result in an infinite number of event objects—there are multiple event objects for a recurring "master" event. Typically, you fetch objects in batches as your application uses them—for example, fetch the next month or year of events when the user clicks the Next button. This article describes the methods you use to fetch these Calendar Store objects.

**Note:** There is one Calendar Store database for each user on each computer represented by a shared CalCalendarStore object. Use the defaultCalendarStore method to get the shared CalCalendarStore object.

# <span id="page-12-1"></span>Fetching Calendars

You can fetch all calendars in the Calendar Store database or specific calendars using a unique identifier called a UID.

Use the calendars method if you want to fetch all calendars. Note that there is a to-one relationship from an event or task to a calendar object. However, there is not an inverse to-many relationship from a calendar to its events and tasks. Therefore, when you fetch calendars, you are just creating instances of the CalCalendar class. Read ["Fetching](#page-12-2) Events" (page 13)and ["Fetching](#page-14-0) Tasks" (page 15) for how to fetch other types of objects.

<span id="page-12-2"></span>A calendar object's UID is guaranteed to be unique for the lifetime of the calendar object. So you may retain the UID and use it to fetch individual calendar objects on an as needed basis. Use the calendar WithUID: method to fetch a calendar object using a UID.

# Fetching Events

You can fetch individual events specifying a UID—for example, if you retain an event UID from a previous fetch. However, you typically fetch events using a predicate, which provides the maximum flexibility. You essentially create a database query specifying the property values or range of property values you want the results to match. For your convenience, Calendar Store provides methods for common types of fetches. The following sections progress from the most simple to the most complex fetches.

### <span id="page-13-0"></span>Fetching Individual Events

To fetch an individual event, use the eventWithUID:occurrence: method, specifying a UID. If the event is recurring, specify an occurrence date of the individual event you want—recurring events have the same UID. If you don't know the UID for an event, read "Using [Predicates](#page-13-1) to Fetch Events" (page 14) for how to fetch events using a predicate.

### <span id="page-13-1"></span>Using Predicates to Fetch Events

It's very common to fetch events in a date range. For example, fetch all events that occur in the current month and then fetch all events that occur in the previous and next months. The CalCalendarStore class provides convenience methods for creating these types of predicates that can be passed to the eventsWithPredicate: method to perform the actual fetch.

#### For example, the following code fragment in Listing 1 uses the

<span id="page-13-3"></span>eventPredicateWithStartDate:endDate:calendars: class method to create an event predicate for the current year, and the eventsWithPredicate: method for fetching the events.

#### **Listing 1** Fetching Current Year Events

```
// Create a predicate to fetch all events for this year
NSInteger year = [[NSCalendarDate date] yearOfCommonEra];
startDate = [[NSCalendarDate dateWithYear:year month:1 day:1 hour:0 minute:0 
second:0 timeZone:nil] retain];
endDate = [[NSCalendarDate dateWithYear:year month:12 day:31 hour:23 minute:59
 second:59 timeZone:nil] retain];
NSPredicate *eventsForThisYear = [CalCalendarStore 
eventPredicateWithStartDate:startDate endDate:endDate
    calendars:[[CalCalendarStore defaultCalendarStore] calendars]];
```

```
// Fetch all events for this year
events = [[CalCalendarStore defaultCalendarStore] 
eventsWithPredicate:eventsForThisYear];
```
<span id="page-13-2"></span>**Note:** Currently, the eventsWithPredicate: method only supports predicates created using either the eventPredicateWithStartDate:endDate:calendars: or eventPredicateWithStartDate:endDate:UID:calendars: class method.

### Fetching Recurring Events

The Calendar Store framework doesn't allow you to fetch all events because recurring events may result in an infinite number of event objects.

You can use an event predicate to fetch all events belonging to the same recurrence within a date range. Recurring events have the same UID, so use the eventPredicateWithStartDate:endDate:UID:calendars: method similar to the eventPredicateWithStartDate:endDate:calendars: method of Listing 1, except specify the common UID. The events returned include all events within the date range belonging to the same recurrence, or a single event if it's not a recurring event.

As explained in ["Fetching](#page-11-0) in Batches" (page 12), the events returned by the eventsWithPredicate: method contain only recurring events for the first four years of a date range. For this reason, you typically fetch events in batches—no greater than a four year span—as you need them in your application.

## <span id="page-14-0"></span>Fetching Tasks

Similar to events, you can fetch individual tasks by specifying a UID or multiple tasks by using a predicate. Again, fetching tasks using a predicate provides the maximum flexibility. You essentially create a database query specifying the property values or range of property values you want the results to match. Similar to creating event predicates, Calendar Store provides convenience methodsfor creating common task predicates.

### <span id="page-14-1"></span>Fetching Individual Tasks

<span id="page-14-2"></span>To fetch an individual task, use the taskWithUID: method, specifying a UID. If you don't know the UID for a task, read "Using Predicates to Fetch Tasks" for how to fetch tasks with specific criteria.

### Using Predicates to Fetch Tasks

You can create a predicate to fetch all tasks, fetch all incomplete tasks, fetch all incomplete tasks due before a specific date, or fetch all completed tasks since a specified date. In all cases, you can specify what calendars the tasks must belong to.

For example, this code fragment creates a predicate using the taskPredicateWithCalendars: method to fetch all tasks in all calendars:

```
NSPredictate *predicte = [CalCalendarStore]taskPredicateWithCalendars:[[CalCalendarStore defaultCalendarStore] calendars]];
NSArray *tasks = [[CalCalendarStore defaultCalendarStore] 
tasksWithPredicate:predicate];
```
Similarly, use the taskPredicateWithTasksCompletedSince: calendars:, taskPredicateWithUncompletedTasks:, and taskPredicateWithUncompletedTasksDueBefore:calendars: methods to create predicates to perform other types of fetches.

Fetching Objects

# <span id="page-16-0"></span>Creating Objects

Your application can also create Calendar Store objects—such as calendars, events, and tasks—that are visible in iCal. Each type of object has properties you set that are either optional or mandatory—for example, events and tasks have a title and calendar property. Some properties you do not set—they are read-only. This article describes how to create each type of object.

Note that none of the changes you make to Calendar Store objects, including creating new objects, persist unless you save the object using one of the save... methods in  $CalCalenderStore$ . For example, if you create a CalEvent object, then use the saveEvent: span:error: method of CalCalendarStore to save it. Read "Saving [Changes"](#page-24-0) (page 25) for more information on saving Calendar Store objects.

Event and task objects inherit common properties from the CalCalendar I tem class. Note that you must set the calendar property of items before you attempt to save them. (Read "Fetching [Calendars"](#page-12-1) (page 13) for how to fetch calendar objects that you can use to set the calendar property.) All other properties defined in the CalCalendarItem class are either optional or read-only. The dateStamp and uid properties are read-only. All other calendar item properties—such as notes, url, title, and alarms—are optional.

## <span id="page-16-1"></span>Creating Calendars

You create a calendar object using the calendar class method of CalCalendar. Optionally, you can then set the color, notes, or title properties. Currently, you can create iCal calendars only. For example, the following code fragment creates a new calendar titled "Kids":

```
// Create an iCal calendar
CalCalendar *kidsCalendar = [CalCalendar calendar];
kidsCalendar.title = @"Kids";
```
# <span id="page-16-2"></span>Creating Events

You create a CalEvent object using the event class method of CalCalendar, and, typically, set the calendar, startDate, endDate, and title properties. For example, the following code fragment creates a one hour appointment:

```
// Create a simple event.
CalEvent *event = [CalEvent event];
event.calendar = calendar;
event.title = @"Dentist";
event.startDate = [NSDate dateWithNaturalLanguageString:@"3pm January 9, 2007"];
event.endDate = [NSDate dateWithNaturalLanguageString:@"4pm January 9, 2007"];
event.location = @"1123 Fremont Avenue";
```
Read "Creating [Recurring](#page-18-0) Events" (page 19) for how to create events that repeat according to a specified daily, weekly, monthly, or yearly pattern.

## <span id="page-17-0"></span>Creating Tasks

You create a task object using the task CalTask class method, and typically, set the calendar, title, dueDate, and priority properties. For example, the following code fragment creates a task:

```
// Create a simple task.
CalTask *task = [CalTask task];
task.calendar = calendar;
task.title = @"File Tax Return";
task.dueDate = [NSDate dateWithNaturalLanguageString:@"12am April 15, 2007"];
task.priority = CalPriorityHigh;
```
Note that the isCompleted and completedDate properties are interdependent. If you set one of these properties, the value of the other property changes too. Read *CalTask Class Reference* for more details.

## <span id="page-17-1"></span>Creating Alarms

You can add alarms to both event and task objects. You create an alarm object using the alarm CalAlarm class method and then set the action property.

If you set the action property to CalAlarmActionEmail, set the emailAddress property to the email address that is sent a notification when the alarm triggers. If you set the action property to CalAlarmActionSound, set the sound property to the sound that is played when the alarm triggers. If you set the action property to CalAlarmActionProcedure, set the URL property to the file that opens when the alarm triggers.

Optionally, you can specify a relative or an absolute trigger. Only one of these is active at a time. If you set the relativeTrigger property, then the absoluteTrigger property is set to nil, and vice versa. Use the relativeTrigger property if you want the alarm to trigger a specified interval before the task dueDate or event startDate properties. For example, you might want the alarm to trigger 15 minutes or 24 hours before a task is due. Use the absoluteTrigger property if you want the alarm to trigger at a precise time on a specified date.

For example, the following code fragment adds an alarm to a task that triggers 15 minutes before the due date:

```
// Add an alarm to a task.
CalAlarm *alarm = [CalAlarm alarm];
alarm.action = CalAlarmActionSound;
alarm.sound = @"Basso";
alarm.relativeTrigger = -15*60;
[task addAlarm:alarm];
```
The addAlarm: method is inherited from the CalCalendarItem class along with other methods for adding and removing alarms. Note that alarms you add to events and tasks are automatically saved when the events and tasks are saved.

# <span id="page-18-0"></span>Creating Recurring Events

Recurring events are events that repeat daily, weekly, monthly, or yearly. Actually, the pattern that repeats can be quite complex, such as every Tuesday and Thursday of the first and second week of every month of the year.

Typically, you create an event by sending event to the CalEvent class. Then you set the startDate and optionally the endDate properties of the new event object returned by this method. Read ["Creating](#page-16-2) [Events"](#page-16-2) (page 17) for how to create a basic event object. If you are creating a recurring event, you also need to set the recurrenceRule property. The recurrence rule is the object that describes the recurring pattern.

This article describes how to create recurrence rules.

## <span id="page-18-1"></span>Recurrence Rule Classes and Methods

A recurrence rule defines a time/date pattern that repeats given some interval. A combination of classes are used to represent a recurrence rule including CalRecurrenceRule, CalRecurrenceEnd, and CalNthWeekDay. [Figure](#page-9-1) 2 (page 10) in "Calendar Store [Overview"](#page-8-0) (page 9) depicts the relationship between these classes and an event.

The Cal RecurrenceRule class is used to describe the recurrence rule—the pattern that repeats—for a recurring event. The patterns you can create are limited to the types of recurring events the user can create in iCal. Cal RecurrenceRule provides convenience methods for creating different types of recurrence rules.

The convenience methods are initialization methods that you send to a newly created Cal Recurrence Rule object. The initialization methods set all the properties of a Cal Recurrence Rule object—you cannot set the properties directly since they are read-only.

Each initialization method creates a particular type of recurrence rule that uses a time unit of measurements between intervals. You can create daily, weekly, monthly, or yearly recurrence rules. If the initialization method begins with initMonthly..., then the object returned is a monthly recurrence rule that uses a single month as the unit of time between intervals. Similarly, use initDaily..., initWeekly..., and initYearly... methods to create daily, weekly, and yearly recurrence rules respectively. Use the recurrenceType property of a CalRecurrenceRule to determine the type.

Each of the initialization methods has an ...Interval and an end: argument described in Table 1. The end rule is a Cal RecurrenceEnd object that specifies how a recurring event ends. The other arguments that may appear in the different initialization methods are used to create more complex recurrence rules—for example, they specify the day of the week or week of the month in the pattern. Table 1 describes the values of these additional arguments.

The CalNthWeekDay class depicted in [Figure](#page-9-1) 2 (page 10) is used to get information about a recurring event, not create one. The nthWeekDaysOfTheMonth property of a CalRecurrenceEnd object is an array of CalNthWeekDay objects. See *CalNthWeekDay Class Reference* for more information about this class.

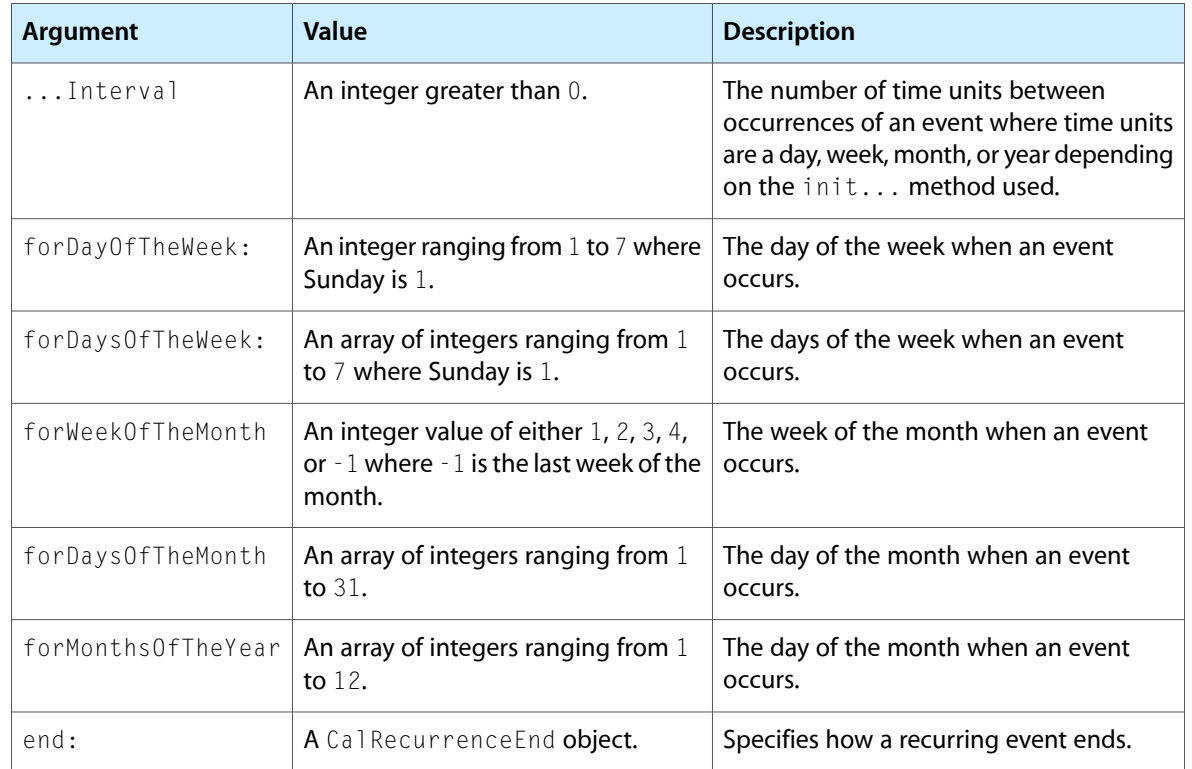

#### <span id="page-19-2"></span>**Table 1** Initialization method arguments

## <span id="page-19-0"></span>Specifying an Interval

The interval argument is an integer greater than  $0$  that specifies how often a pattern repeats given the recurrence end's unit of time. For example, if the time unit is a week and the interval is 1, then the pattern repeats every week. If the time unit is a month and the interval is 2, then the pattern repeats bimonthly. If the time unit is a year and the interval is 3, then the pattern repeats every three years. The convenience method you use to create the recurrence rule determines the time unit.

# <span id="page-19-1"></span>Creating a Recurrence End

The recurrence end argument is optional and specifies how the recurring event ends. The recurrence end argument is a Cal RecurrenceEnd object that specifies either a counter or an ending date. If the recurrence end object uses a counter, the event ends after the counter decrements to 0. Otherwise, it ends on the specified date.

Use the recurrence End With Occurrence Count: Cal Recurrence End method to create a recurrence end that uses a counter, orthe recurrenceEndWithEndDate: CalRecurrenceEnd method to create a recurrence end that uses an end date.

## <span id="page-20-0"></span>Creating Daily Recurrence Rules

The simplest and most common recurring event is one that occurs in daily intervals—for example, an event that occurs every day or an event that occurs every two days.

Use the initDailyRecurrenceWithInterval:end: method to create an event that occurs once a day and repeats in daily intervals. Use the . . . Interval: argument to specify the number of days between occurrences (see "Specifying an Interval") and optionally, use the end: argument to specify when the event ends (see "Creating a Recurrence End").

For example, the following code fragment creates a never-ending event that occurs every other day starting today:

```
// Create a daily event that occurs every other day.
CalEvent *event = [CalEvent event];
event.calendar = calendar;
event.title = @"Bath Nite";
event.startDate = [NSDate date];
event.endDate = [NSDate distantFuture];
event.recurrenceRule = [[[CalRecurrenceRule alloc] 
initDailyRecurrenceWithInterval:2 end:nil] autorelease];
```
## <span id="page-20-1"></span>Creating Weekly Recurrence Rules

Weekly recurrence rules are useful for events that occur on the same days of the week—for example, a class that meets at the same time on Mondays, Wednesdays, and Fridays of every week.

Similar to creating a daily recurrence rule, use the initWeeklyRecurrenceWithInterval: end: method to create an event that occurs once a week and repeats in weekly intervals. The day of the week defaults to the day of the week of the start date. If the start date is a Tuesday, the weekly event repeats on Tuesdays at the specified interval. For example, use this method to create an event that occurs every-other week starting today as in the following code fragment:

```
// Create a weekly event that occurs every other week from the start date.
CalEvent *event = [CalEvent event];
event.calendar = calendar;
event.title = @"Pay Day";
event.startDate = [NSDate date];
event.endDate = [NSDate distantFuture];
event.recurrenceRule = [[[CalRecurrenceRule alloc] 
initWeeklyRecurrenceWithInterval:2 end:nil] autorelease];
```
Use the initWeeklyRecurrenceWithInterval:forDaysOfTheWeek:end: method to create an event that occurs multiple times per week and repeats in weekly intervals. Use the forDaysOfTheWeek: argument to specify which days of the week the event occurs. This argument is an array of integers ranging from  $1$  to 7 where Sunday is equal to 1. For example, the following code fragment creates an event that occurs every 3rd week on Mondays and Wednesdays starting today:

```
CalEvent *event = [CalEvent event];event.calendar = calendar;
event.title = @"3rd Week MW";
event.startDate = [NSDate date];
```

```
event.endDate = [NSDate distantFuture];
NSArray *days = [NSArray arrayWithObjects:[NSNumber numberWithInt:2], [NSNumber
 numberWithInt:4], nil];
event.recurrenceRule = [[[CalRecurrenceRule alloc] 
initWeeklyRecurrenceWithInterval:3 forDaysOfTheWeek:days end:nil] autorelease];
```
Note that the event occurs on the given start date regardless of whether it matches the weekly pattern. For example, if the start date is a Tuesday and the days of the weekly pattern are Mondays and Wednesdays, then the event occurs on the Tuesday start date and thereafter, Mondays and Wednesdays at the specified interval.

### <span id="page-21-0"></span>Creating Monthly Recurrence Rules

Similar to weekly recurrence rules, monthly recurrence rules are useful for creating patterns that repeat in monthly intervals.

Use the initMonthlyRecurrenceWithInterval: end: method to create an event that occurs once a month and repeats in monthly intervals. For example, use this method to create an event that occurs on the 15th of every month for the next 6 months.

```
// Create a monthly event that occurs on the 15th of every month for 6 months.
CalEvent *event = [CalEvent event];
event.calendar = calendar;
event.title = @"Loan Payment";
event.startDate = [NSDate dateWithNaturalLanguageString:@"01/15/07"];
event.endDate = [NSDate dateWithNaturalLanguageString:@"06/15/07"];
CalRecurrenceEnd *end = [CalRecurrenceEnd recurrenceEndWithOccurrenceCount:6];
event.recurrenceRule = [[[CalRecurrenceRule alloc] 
initMonthlyRecurrenceWithInterval:1 end:end] autorelease];
```
Use the initMonthlyRecurrenceWithInterval:forDaysOfTheMonth:end: method to create an event that occurs multiple times a month and repeats in monthly intervals. Use the forDaysOfTheMonth: argument to specify the days of the month that the event occurs. This argument is an array of integers ranging from  $1$ to 31 representing the days of the month. For example, use this method to create an event that occurs on the 1st and 15th of every month.

<span id="page-21-1"></span>Use the initMonthlyRecurrenceWithInterval:forDayOfTheWeek:forWeekOfTheMonth:end: method to create an event that has both a weekly and monthly pattern that repeats in monthly intervals. Use the forDayOfTheWeek: argument to specify the day of the week that the pattern occurs. Use the forWeekOfTheMonth: argument to specify the weeks within a month that the pattern occurs. See [Table](#page-19-2) [1](#page-19-2) (page 20) for details on these arguments.

## Creating Yearly Recurrence Rules

Yearly recurrence rules are needed to create more complex recurring events. For example, events that occur quarterly or twice a year on the same month and day of the year. Even some complex monthly patterns can be easier to represent using a yearly recurrence rule.

Creating Recurring Events

Use the initYearlyRecurrenceWithInterval: end: method to create an event that occurs once a year and repeats in a yearly interval. For example, if the start date is July 4th, 2006 and the interval is 1, then the event would occur every 4th of July after the start date.

Use the initYearlyRecurrenceWithInterval:forMonthsOfTheYear:end: method to create an event that occurs multiple times a year and repeats in yearly intervals. For example, if the start date is April 10, 2007, the interval is 1, the forMonthsOfTheYear: argument is an array containing the integers 4 and 12, then this event occurs on April 10th and December 10th of every year after 2005 as shown in this code fragment:

```
// Create a yearly event that occurs on the 10th of April and December of every
 year.
CalEvent *event = [CalEvent event];
event.calendar = calendar;
event.title = @"Property Taxes";
event.startDate = [NSDate dateWithNaturalLanguageString:@"April 10, 2007"];
event.endDate = event.endDate = [NSDate distantFuture];
NSArray *months = [NSArray arrayWithObjects:[NSNumber numberWithInt:4], [NSNumber
 numberWithInt:12], nil];
event.recurrenceRule = [[[CalRecurrenceRule alloc] 
initYearlyRecurrenceWithInterval:1 forMonthsOfTheYear:months end:nil] 
autorelease];
```
#### Use the

initYearlyRecurrenceWithInterval:forDayOfTheWeek:forWeekOfTheMonth:forMonthsOfTheYear:end: method to create an event that has a predictable weekly, monthly, and yearly pattern.

Creating Recurring Events

# <span id="page-24-0"></span>Saving Changes

Changes you make locally to calendar objects are not persistent until you save them to the Calendar Store database. This includes calendar, event, and task objects that you create locally. For example, instantiating a Cal Event object doesn't automatically add it and save it to the database. This article describes the CalCalendarStore methods you use to save each type of object.

Although errors are rare, you should always check the return value of the save... CalCalendarStore methods and if an error occurs, take the appropriate action. For example, the sample code in this article displays an alert panel when an error occurs.

## <span id="page-24-1"></span>Saving Changes to Calendars

Use the saveCalendar: error: CalCalendarStore method to save a new CalCalendar object or to save changes to an existing CalCalendar object. Note that changes to events or tasks belonging to a calendar are not automatically saved when you save the calendar. Read "Saving [Changes](#page-24-2) to Events" (page 25)and "Saving [Changes](#page-25-0) to Tasks" (page 26) for how to save events and tasks.

## <span id="page-24-2"></span>Saving Changes to Events

<span id="page-24-3"></span>Use the saveEvent: span: error: CalCalendarStore method to save a new CalEvent object or to save changes to an existing CalEvent object. If you are adding a new object, the calendar property of the Cal Event object needs to be set before you invoke this method.

The code fragment in Listing 1 shows how to save changes to an event object.

#### **Listing 1** Saving events

```
// Save changes to an event
NSError *calError;
if ([[CalCalendarStore defaultCalendarStore] saveEvent:event span:CalSpanThisEvent
 error:&calError] == NO){
     NSAlert *alertPanel = [NSAlert alertWithError:calError];
     (void) [alertPanel runModal];
     // terminate the application?
}
```
Similarly, use the removeEvent: span:error: CalCalendarStore method to delete an event from the Calendar Store database. This method returns YES if successful, and NO if an error occurred.

You use the span: argument for each of these methods to specify which events of a recurring event to apply the changes to. Pass the CalSpanThisEvent constant for a nonrecurring event. Otherwise, use the CalSpanFutureEvents constant to apply the changes to all future events or the CalSpanAllEvents constant to apply the changes to all events in the recurrence.

# <span id="page-25-0"></span>Saving Changes to Tasks

Use the saveTask: error: CalCalendarStore method to save a new CalTask object or to save changes to an existing CalTask object. If you are adding a new object, the calendar property of the CalTask object needs to be set before you invoke this method.

Use the removeTask:error: CalCalendarStore method to remove a task from the Calendar Store database. Again, check the return value of this method in case an error occurs.

# <span id="page-26-0"></span>Observing Changes

If you fetch Calendar Store objects, you typically want to observe changes to the objects so your application data is in sync with the Calendar Store database. You especially need to do this if you retain the calendar objects or display information about the objects to the user. For example, if an event's start date changes in iCal, you might want to update the view of that event in your application too. Similarly, if the user makes changes to an event in your application, you might want to make the change to the Calendar Store database so that iCal updates its display. To do this, you need to observe changes made externally and internally. How you observe end-user changes is application dependent. This article demonstrates how to do this using Cocoa bindings.

## <span id="page-26-1"></span>Observing External Notifications

CalCalendarStore defines several notifications that are posted when another process changes fetched objects. A separate notification is posted for each type of object (calendars, events, and tasks) and contains information about changes to multiple objects—it does not post a notification for each individual change. Similar to Core Data change notifications, the notification user dictionary contains information about what objects were inserted, updated, or deleted. The handlers for these notifications should update the local object to reflect the changes.

If you are displaying information about calendars, then observe the

CalCalendarsChangedExternallyNotification notification. If you are displaying information about events, then observe the CalEventsChangedExternallyNotification notification. If you are displaying information about tasks, then observe the CalTasksChangedExternallyNotification notification.

For example, the following code fragment registers for external event changes:

```
[[NSNotificationCenter defaultCenter] addObserver:self 
selector:@selector(eventsChanged:)
     name:CalEventsChangedExternallyNotification object:[CalCalendarStore 
defaultCalendarStore]];
```
# Observing Internal Notifications

You can also observe changes made specifically by your application. For example, update the display when you change calendar objects internally. The internal notifications are CalCalendarsChangedNotification, CalEventsChangedNotification, and CalTasksChangedNotification.

For example, the following code fragment registers for internal event changes:

```
[[NSNotificationCenter defaultCenter] addObserver:self 
selector:@selector(eventsChanged:)
    name:CalEventsChangedNotification object:[CalCalendarStore 
defaultCalendarStore]];
```
# <span id="page-27-0"></span>Applying Changes

The notification handler method should check to see what objects need to be deleted, inserted, or updated as shown in Listing 1. Since how you apply changes to local objects is application dependent, those portions of this method implementation are omitted in the listing.

#### <span id="page-27-1"></span>**Listing 1** Applying changes

```
- (void)eventsChanged:(NSNotification *)notification
{
     // Apply delete changes
    NSArray *deletedRecords = [[notification userInfo]
valueForKey:CalDeletedRecordsKey];
     if (deletedRecords != nil){
         // insert code that deletes local objects
     }
     // Apply insert changes
     NSArray *insertedRecords = [[notification userInfo] 
valueForKey:CalInsertedRecordsKey];
     if (insertedRecords != nil){
         // insert code that adds new local objects
     }
     // Apply update changes
    NSArray *updatedRecords = [[notification userInfo]
valueForKey:CalUpdatedRecordsKey];
     if (updatedRecords != nil){
         // insert code that updates existing objects
     }
     return;
```
Note that the values for the keys contained in the user information dictionary—CalInsertedRecordsKey, CalDeletedRecordsKey, and CalUpdatedRecordsKey—are arrays of UIDs, not arrays of CalCalendar, Cal Event, or CalTask objects. Therefore, you need to retain either the corresponding CalCalendar, Cal Event, or CalTask objects when you originally fetched them, or retain their UIDs to match the remote changes with the local representation of these objects.

When inserting or updating objects, use the corresponding calendarWithUID:, eventWithUID:occurrence:, or taskWithUID: method to fetch the inserted or updated objects from the Calendar Store database.

If you are updating an object, you can either compare property values between the new and old object, or replace the old object with the new object. Calendar Store does not automatically update existing calendar objects—for example, it does not update a previously fetched CalEvent object. If you retain CalEvent objects—for example, add them to an array—then you typically replace the old CalEvent object with the new Cal Event object to apply an update.

For this reason, you should take precautions when using calendar objects with Cocoa bindings. For example, implement your own model object that uses the calendar object as an internal representation or release calendar objects after retaining the UID and other property values.

Observing Changes

# <span id="page-28-0"></span>Observing User Changes Using Cocoa Bindings

If you have an end-user application that allowsthe user to edit calendar objects, then you also need to handle changes made by the user and propagate these changes back to the Calendar Store database. How you do this is largely application dependent unless you use Cocoa bindings.

If you use Cocoa bindings, then you should observe local changes to calendar object properties. If you retain a Cal Event object and the user can directly edit the Cal Event object—for example, you use an NSArrayController object to display an array of CalEvent objects in an editable table view—, then you should observe changes to CalEvent properties. At least observe changes to all CalEvent properties that you use in your application.

The following code fragment observes local start and end date changes to a  $CalEvent$  object.

```
// Observe changes to the start and end dates
[event addObserver:self forKeyPath:@"startDate"
          options:(NSKeyValueObservingOptionNew | NSKeyValueObservingOptionOld)
           context:NULL];
[event addObserver:self forKeyPath:@"endDate"
          options:(NSKeyValueObservingOptionNew | NSKeyValueObservingOptionOld)
            context:NULL];
```
Your implementation of the observeValueForKeyPath:ofObject:change:context: method of NSObject should save the local changes to the Calendar Store database using either the saveCalendar: error:, saveEvent: span: error:, or saveTask: error: method depending on the type of object that changed. See "Saving [Changes"](#page-24-0) (page 25) for more information on saving changes to the Calendar Store database.

If the end-user can also add and delete calendar objects, then you also need to observe changes to your mutable array—the array that is providing the content to your NSArrayController object. See *Cocoa Bindings Programming Topics* for a complete description of Cocoa bindings.

Observing Changes

# <span id="page-30-0"></span>Document Revision History

This table describes the changes to *Calendar Store Programming Guide*.

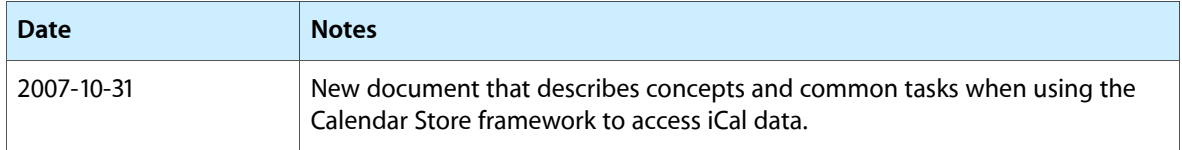

Document Revision History